# Using and Reviewing the Electronic TPR Binders

## Privacy / Confidentiality Note:

As the materials in these binders are sensitive and confidential, MTU reviewers will only be able to view the document and will be unable to download, print, or copy the files.

### Navigating the Document:

Use "Ctrl-F" (Windows) or "Cmd-F" (Mac) to search the virtual binder files.

Search Tips:

- use Ctrl-F again to do a new search
	- o trying to select or delete a term already in the search box does not work
- searching for words with apostrophes may not work (e.g., "dean" not "dean's").
- searches are not case-sensitive (e.g., both "dean" and "Dean" find the same text)

#### Search Codes

To assist with navigating the document, use the short codes below when searching:

| <b>Code</b>      | <b>Section Title</b>                          |
|------------------|-----------------------------------------------|
| AVB <sub>0</sub> | Cover page                                    |
| AVB1             | Form B                                        |
| AVB <sub>2</sub> | Form A or C                                   |
| AVB3             | Form E                                        |
| AVB4             | Draft letter                                  |
| AVB5             | Dean's recommendation                         |
| AVB <sub>6</sub> | Copy of dean's recommendation sent to faculty |
| AVB7             | College/inter-school committee recommendation |
| AVB <sub>8</sub> | Department chair's recommendation             |
| AVB <sub>9</sub> | Unit committee recommendation                 |
| <b>AVB10</b>     | Referee letters                               |
| <b>AVB11</b>     | External referee package                      |
| <b>AVB12</b>     | Review solicitation letter (sample)           |
| <b>AVB13</b>     | Referee list                                  |

*Table 1: Administrative Virtual Binder Navigation Shortcuts*

*Table 2: Faculty Virtual Binder Navigation Shortcuts*

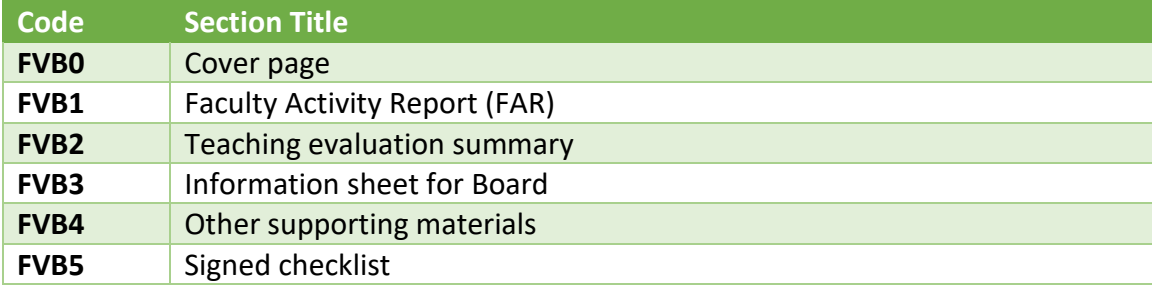

*Table 3: Major Virtual Binder Navigation Shortcuts*

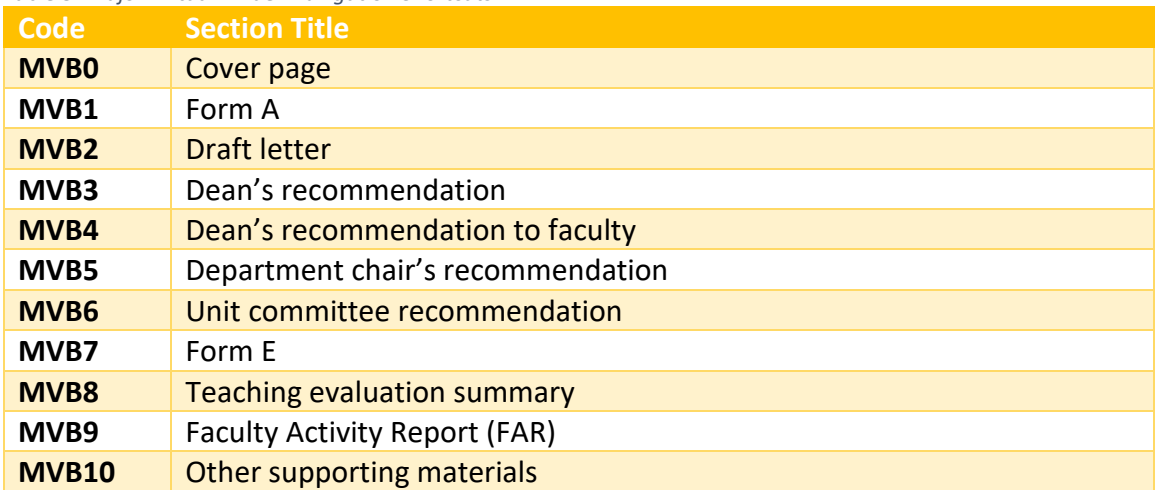

*Table 4: Interim Virtual Binder Navigation Shortcuts*

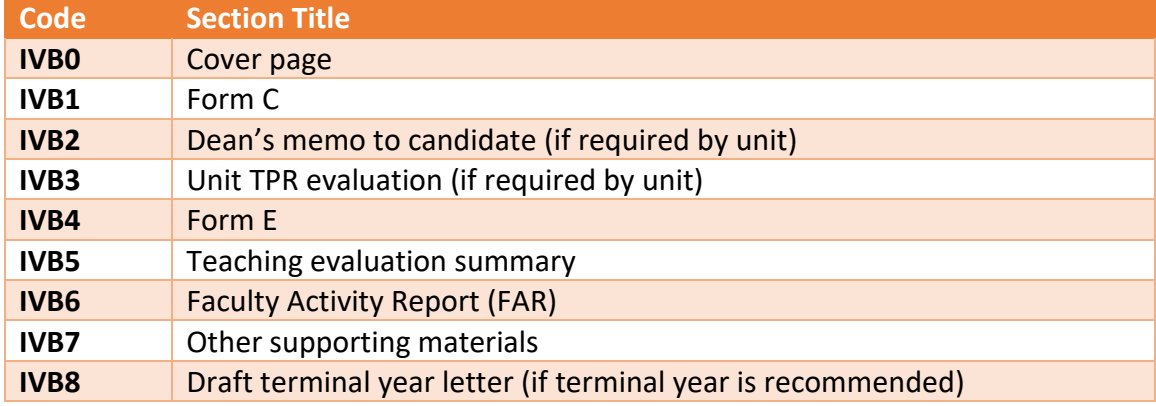

#### *Table 5: NTT Lecturer Virtual Binder Navigation Shortcuts*

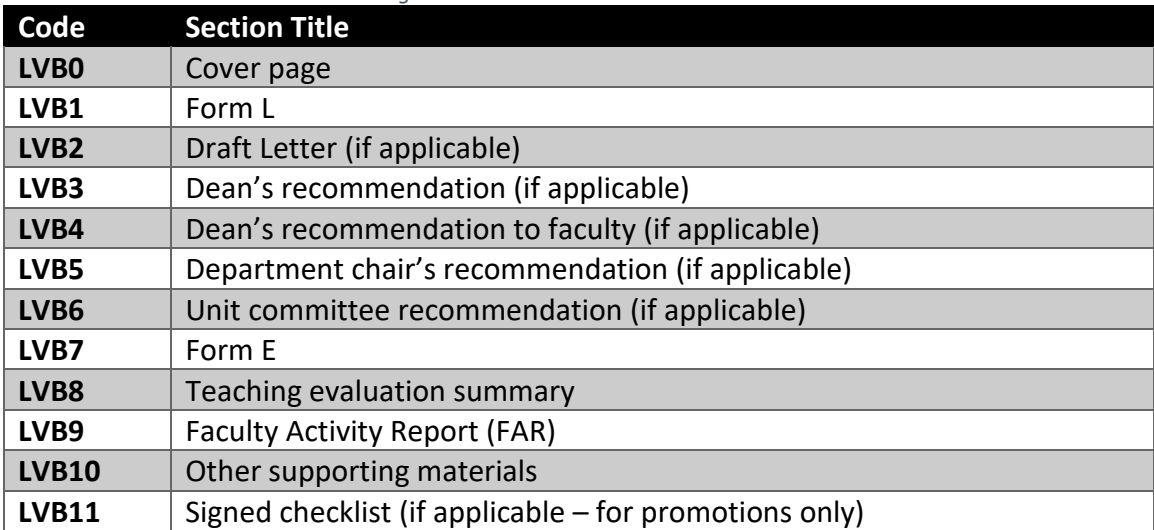

*Table 6: NTT Virtual Binder for Review and/or Reappointment Navigation Shortcuts*

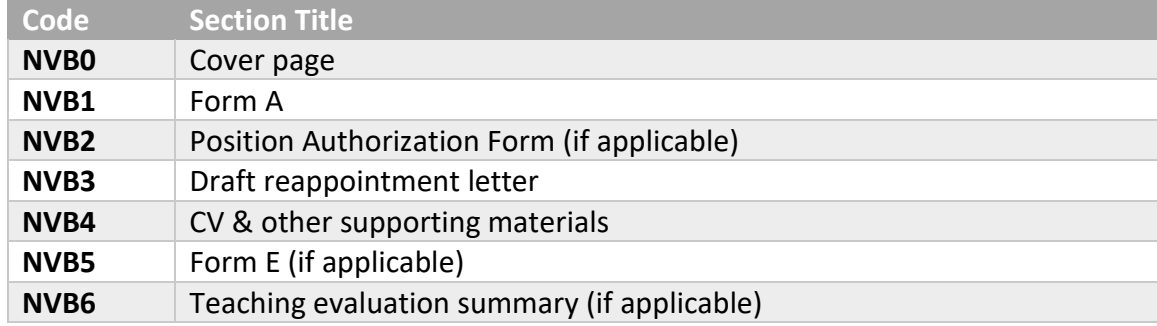